# IMMS-CCC

Interface Central de Conexión Fija IMMS-CCC

#### **Instrucciones de instalación**

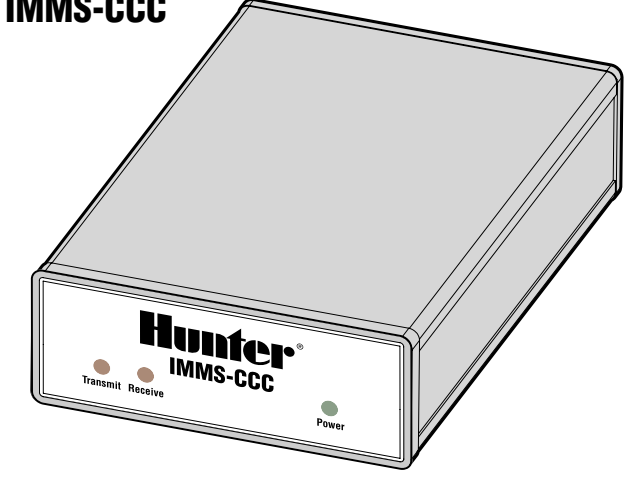

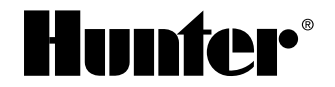

# 

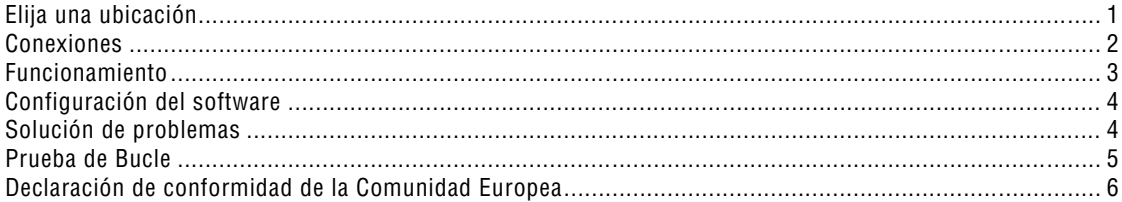

## <span id="page-2-0"></span>**ELIJA UNA UBICACIÓN.................................................................................**

Elija un lugar interior que sea fresco, seco y seguro. El interface central IMMS-CCC debe ser colocada a una distancia máxima de 2m del ordenador. Se puede colocar sobre o debajo de un escritorio, pero las luces indicadoras del panel frontal deben quedar visibles para el operario. NO PARA USO EN EXTERIORES.

1

## <span id="page-3-0"></span>**CONEXIONES..................................................................................................**

Hay 3 conexiones para conectar a la parte trasera del CCC.

1. **Cable GCBL**: dirija el cable de comunicaciones GCBL (que lleva el lnterface de Sitio) al panel trasero del CCC.

 Pele la envoltura exterior negra del cable GCBL, y el exceso de protección de aluminio unos 50mm.

 Pele aproximadamente 4,5mm de cada cable individual y conéctelos a los terminales de comunicación verdes, en la zona etiquetada "Desde CCC", teniendo en cuenta los códigos de color.

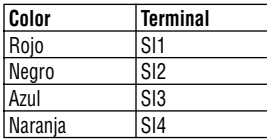

 **Toma de tierra del cable GCBL**: enrolle un trozo de cable de cobre sin protección junto al cable de tierra de plata sin protección en el cable GCBL, y conéctelos juntos al terminal SI5 gris. Dirija el otro extremo del cable de cobre sin protección a una toma de tierra apropiada (impedancia recomendada de 10 Ohmios o menos).

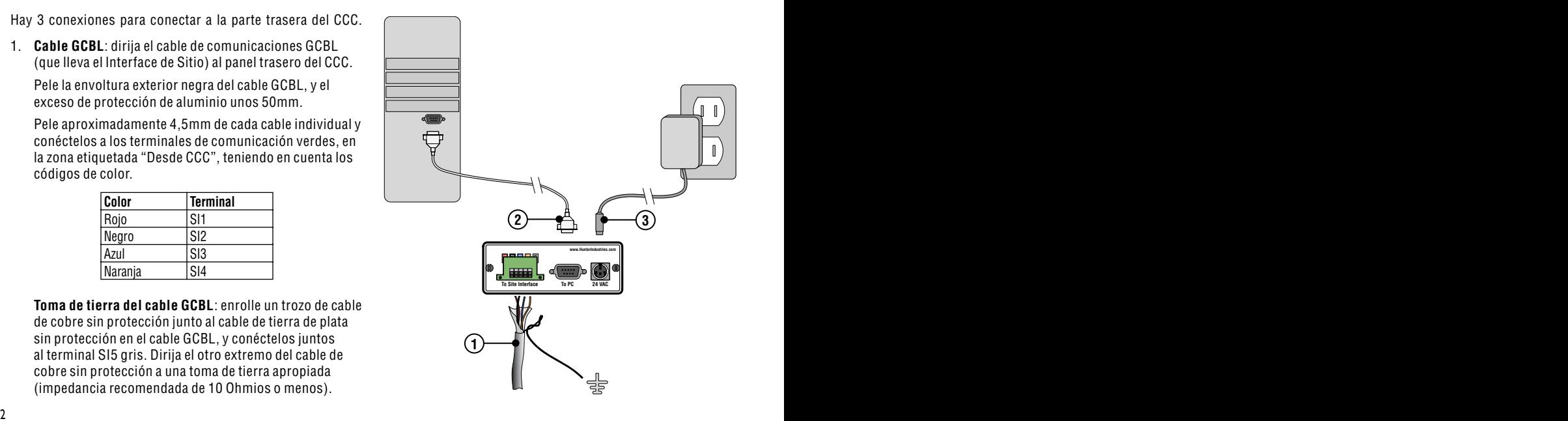

<span id="page-4-0"></span>2. **Cable de serie**: conecte el extremo macho del cable de serie DB-9 suministrado a la parte trasera del CCC y asegúrelo con los tornillos cautivos en el conector.

 Conecte el otro extremo (hembra) del cable a un puerto serie de trabajo del ordenador. El cable de serie debe tener 2m de longitud o menos para resultados óptimos.

3. **Transformador de energía**: conecte el cable del transformador al enchufe macho de "24VCA" en la parte trasera del CCC.

 El conector tiene una clavija para colocarlo correctamente, y sólo debe ser conectado en una posición.

 Gire el conector hasta que la clavija se enganche al receptáculo, y suavemente empuje el conector hacia adentro.

 Enchufe el transformador en la potencia de CA, o a través de una salida de potencia a prueba de subidas de tensión (no incluida).

#### **FUNCIONAMIENTO.......................................................................................**

El CCC no dispone de sus propios controles. El funcionamiento directo desde el CCC no es posible.

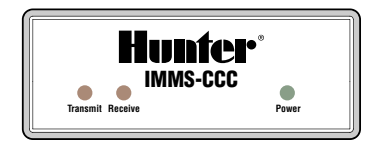

# <span id="page-5-0"></span>**CONFIGURACIÓN DEL SOFTWARE.**

Para completar la instalación de la IMMS-CCC, se debe conectar el ordenador con el software IMMS instalado. El ordenador debe tener instalada la llave de hardware IMMS ("mochila" en puerto USB o paralelo) para poder comunicar.

Desde la pantalla principal del software IMMS, vaya a la pestaña de Hardware para el Sistema IMMS, y localice la sección de la pantalla de Sincronización del Sistema. Seleccione un puerto Com (1-4) para "Puerto CCC" y haga clic en "Botón de prueba".

Observe los indicadores luminosos en la parte frontal del CCC. La luz de "Transmitir" está activa cuando el CCC

## SOLUCIÓN DE PROBLEMAS.

mande una señal, y el indicador luminoso de "Recibir" está activo en el momento en que el CCC está recibiendo una respuesta.

En comunicaciones normales, estas actividades ocurren muy rápidamente, por ello usted puede observar ambas luces parpadeando muy rápidamente.

El IMMS indicará tras unos cuantos segundos si la prueba ha tenido éxito o ha fallado. Si la prueba falla se puede intentar con otro puerto, hasta que se hayan probado todos los puertos. Si no funciona con ninguno de los puertos, compruebe el funcionamiento del CCC o contacte con los Servicios Técnicos de Hunter.

El indicador luminoso de "Alimentación (Power)" debe iluminarse cuando se enchufa el transformador en la fuente de alimentación de CA primaria (si no, compruebe la fuente de alimentación).

Si durante las comunicaciones se ilumina la luz de alimentación (power), pero no las de Transmitir o

Recibir, puede indicar un mal funcionamiento del cable de serie, del puerto serie o una configuración incorrecta de las comunicaciones del software del puerto elegido (Configuración de la Sincronización).

Si se iluminan la luz de alimentación y la de Transmitir, pero no la de Recibir, indica una configuración correcta <span id="page-6-0"></span>del software pero mal funcionamiento del cable de serie, un fallo en el cable de comunicaciones GCBL o un problema con el SI (Interface de Sitio). Realice una prueba de bucle en ambos lugares (CCC y SI).

### **PRUEBA DE BUCLE.**

Para llevar a cabo esta prueba en el CCC, serán necesarios dos trozos cortos (10cm) de cable aislado de 1mm (18AWG), o un trozo muy corto de cable GCBL.

- 1. Conecte con un puente los terminales 1 y 4 con un trozo de cable.
- 2. Conecte los terminales con un puente entre los terminales 2 y 3 con otro trozo de cable.
- 3. Realice la Prueba de Puerto CCC desde el software IMMS. Si tiene éxito, el informe dirá "La prueba de bucle se ha realizado

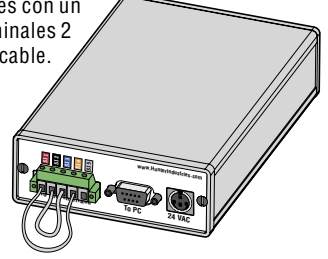

con éxito". Esto verifica que el CCC está funcionando correctamente.

Usted también puede usar esta función para comprobar el cable de comunicaciones GCBL en el terreno:

- 1. En el lugar de la SI, desconecte el GCBL de la SI.
- 2. Conecte los cables rojo y naranja entre sí.
- 3. Conecte los cables negro y azul entre sí. No permita que toquen los cables rojo y naranja. Realice de nuevo la prueba de Puerto CCC desde el software IMMS. Si tiene éxito, esta prueba verifica que el recorrido del cable hasta el lugar del terreno está intacto. Si pasa la prueba en el CCC, pero falla en el lugar de la SI, lo más probable es que exista un fallo en el cable de comunicaciones en sí.

## <span id="page-7-0"></span>**DECLARACIÓN DE CONFORMIDAD DE LA COMUNIDAD EUROPEA.....**

C E

Hunter Industries declara que el programador de riego IMMS-CCC-E cumple con los estandares de las directivas Europeas de "compatibilidad electromagnética" 89/336/EEC y "bajo voltaje" 73/23/EEC.

 $\tau$  the components Ingeniero del Proyecto

**Hunter Industries Incorporated • Los Innovadores del Riego Casa de Casa en Casa de Casa de Casa de Casa de Casa de Casa de Casa de Casa de Casa de Casa de Casa de Casa de Casa de Casa de Casa de Casa de Casa de Casa de U.S.A.:** 1940 Diamond Street • San Marcos, California 92078 • www.HunterRiego.com **Europe**: Bât. A2 - Europarc de Pichaury • 1330, rue Guillibert de la Lauzières • 13856 Aix-en-Provence Cedex 3, France • TEL: (33) 4-42-37-16-90 **Australia:** 8 The Parade West • Kent Town, South Australia 5067 • TEL: (61) 8-8363-3599 INT-543 7/04